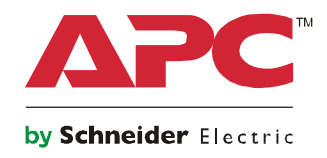

# **Bedienungsanleitung**

## **Smart-UPS™ X Unterbrechungsfreie Stromversorgung**

**Niedrige Spannung 100-127 VA**

**SMX2000LV / SMX2000LVNC SMX2000LVUS / SMX2000LVNCUS SMX3000LV / SMX3000LVNC SMX3000LVUS / SMX3000LVNCUS**

**Hohe Spannung 200-240 VA**

**SMX2200HV / SMX2200HVNC SMX3000HV / SMX3000HVNC SMX3000HVT / SMX3000HVTUS**

**Tower/Rackmontage 4U**

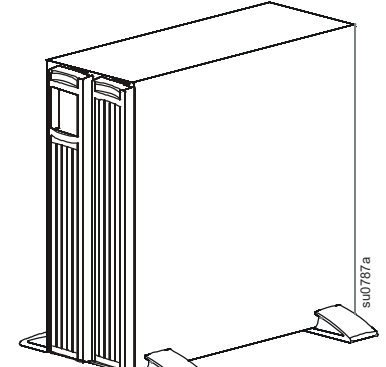

# **Rechtliche Informationen**

Die Marke APC und alle in diesem Handbuch genannten Warenzeichen der Schneider Electric SE und ihrer Tochtergesellschaften sind Eigentum der Schneider Electric SE oder ihrer Tochtergesellschaften. Alle anderen Marken können Marken ihrer jeweiligen Eigentümer sein.

Dieses Handbuch und sein Inhalt sind durch geltende Urheberrechtsgesetze geschützt und dienen ausschließlich Informationszwecken. Kein Teil dieses Handbuchs darf ohne die vorherige schriftliche Genehmigung von APC in irgendeiner Form oder mit irgendwelchen Mitteln (elektronisch, mechanisch, durch Fotokopieren, Aufzeichnen oder auf andere Weise) für irgendeinen Zweck reproduziert oder übertragen werden.

APC gewährt kein Recht oder keine Lizenz zur kommerziellen Nutzung des Handbuchs oder seines Inhalts, mit Ausnahme einer nicht-exklusiven und persönlichen Lizenz, ihn "wie besehen" zu konsultieren. APC-Produkte und -Geräte sollten nur von qualifiziertem Personal installiert, bedient, gewartet und gewartet werden.

Da sich Standards, Spezifikationen und Designs von Zeit zu Zeit ändern, können die in diesem Handbuch enthaltenen Informationen ohne vorherige Ankündigung geändert werden.

Soweit gesetzlich zulässig, übernehmen APC und seine Tochtergesellschaften keine Verantwortung oder Haftung für etwaige Fehler oder Auslassungen im Informationsgehalt dieses Materials oder für Konsequenzen, die sich aus der Nutzung der hierin enthaltenen Informationen ergeben.

# **WICHTIGE SICHERHEITSANWEISUNGEN**

DIESE ANLEITUNG AUFBEWAHREN - Dieses Handbuch enthält wichtige Anweisungen, die bei der Installation und Wartung der Smart-UPS und der Batterien befolgt werden müssen.

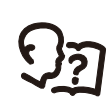

Lies den mit dem Gerät gelieferten Sicherheitsleitfaden, um dich mit den Sicherheitsanforderungen vertraut zu machen, bevor du versuchst, die UPS zu installieren oder zu betreiben.

Lesen Sie das Handbuch, um sich mit dem Gerät vertraut zu machen, bevor Sie versuchen, es zu installieren oder zu bedienen.

In diesem Dokument bzw. auf dem Produkt sind hin und wieder die folgenden speziellen Hinweise-zu sehen, die Sie vor potenziellen Gefahren warnen oder Ihre Aufmerksamkeit auf Informationen richten sollen, die eine Vorgehensweise verdeutlichen oder vereinfachen.

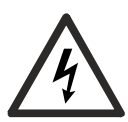

Wenn zusätzlich zu einem Produktsicherheitskennzeichen mit einem "Gefahr"- oder "Warnung" dieses Symbol zu sehen ist, wird auf eine elektrische Gefahr hingewiesen, die bei Nichtbeachtung der gegebenen Anweisungen zu Verletzungen führen kann.

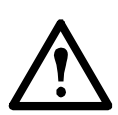

Dies ist das Sicherheitswarnsymbol. Es warnt Sie vor potentiellen Verletzungsgefahren. Beachten Sie alle auf dieses Symbol folgenden Sicherheitshinweise, um mögliche Verletzungen bis hin zur Todesfolge zu vermeiden.

### **GEFAHR**

**GEFAHR** weist auf eine Gefahrensituation hin, **die zum** Tod oder schweren Verletzungen führt, wenn sie nicht vermieden wird.

### **WARNUNG**

**WARNUNG** zeigt eine potenziell gefährliche Situation an, die, wenn sie nicht verhindert wird, zu einer tödlichen oder schweren Verletzung **führen kann**.

### **VORSICHT**

**VORSICHT** zeigt eine potenziell gefährliche Situation an, die, wenn sie nicht verhindert wird, zu Beschädigung der Ausrüstung oder einer kleineren bis mittelschweren Verletzung **führen kann**.

### *HINWEIS*

**HINWEIS** kennzeichnet Vorgehensweisen, bei denen keine Verletzungsgefahr besteht.

## **Richtlinien zur Produkthandhabung**

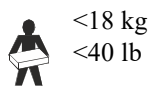

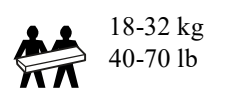

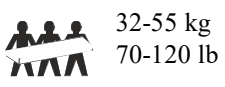

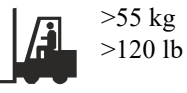

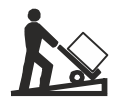

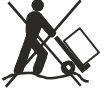

## **Sicherheits und Allgemeine Hinweise**

**Überprüfen Sie den Lieferumfang gleich nach der Lieferung. Informieren Sie das Transportunternehmen und den Händler, falls Beschädigungen vorliegen.**

### **Zusätzliche Sicherheitsinformationen können Sie in der mit diesem Gerät gelieferten Sicherheitsanleitung finden.**

- Halten Sie sich an die in Ihrem Land geltenden Vorschriften für die Installation elektrischer Geräte.
- Arbeiten Sie unter gefährlichen Bedingungen niemals alleine.
- Sämtliche Verdrahtung muss von einem qualifizierten Elektriker durchgeführt werden.
- Jegliche Änderungen und Modifikationen an diesem Gerät, die nicht ausdrücklich von APC by Schneider Electric genehmigt wurden, können die Garantie erlöschen lassen.
- Dieses Gerät ist nur für die Verwendung in Innenräumen vorgesehen.
- Installieren Sie Peripheriegeräte immer oberhalb der UPS in einer Rack-Montage-Konfiguration.
- Die UPS ist für IT-Umgebungen vorgesehen. Diese Gerät darf beim Betrieb nicht direkter Sonneneinstrahlung oder übermäßiger Staub bzw. Feuchtigkeitsbelastung ausgesetzt sein und darf nicht mit
- Flüssigkeiten in Kontakt kommen. • Achten Sie darauf, dass die Belüftungsöffnungen der UPS nicht blockiert werden. Lassen Sie genügend Platz für eine ordnungsgemäße Belüftung.
- Bei einer UPS mit einem werkseitig installierten Netzkabel schließen Sie das UPS-Netzkabel direkt an eine Steckdose an. Schalten Sie keine Verlängerungskabel oder Geräte zum Schutz vor Spannungsspitzen zwischen.
- Die Gerät ist schwer. Benutzen Sie stets sichere Hebetechniken, die dem Gewicht der Anlage angemessen sind.

### **Batterie Sicherheit**

### **VORSICHT**

### **RISIKO VON SCHWEFELWASSERSTOFFGAS UND ÜBERMÄSSIGEM RAUCH**

- Ersetzen Sie die Batterie mindestens alle 5 Jahre oder am Ende ihrer Nutzungsdauer, je nachdem, was früher eintritt.
- Ersetzen Sie die Batterie sofort, wenn die UPS anzeigt, dass ein Batterieaustausch erforderlich ist.
- Ersetzen Sie Batterien immer nur durch Exemplare der gleichen Art und Anzahl, wie sie ursprünglich in der Anlage installiert waren.
- Sie die Batterie sofort wenn die UPS einen Überhitzungszustand der Batterie anzeigt oder bei Anzeichen von Elektrolytauslauf. Schalten Sie die UPS aus, trennen Sie diese vom Wechselstromeingang (AC), und klemmen Sie die Batterien ab. Betreiben Sie die UPS nicht, bevor die Batterien ausgetauscht sind.
- \*Ersetzen Sie alle Batteriemodule (einschließlich der Module in den externen Batteriepacks), die älter als ein Jahr sind, wenn Sie zusätzliche Batteriepacks installieren oder das Batteriemodul bzw. die Batteriemodule ersetzen.

**Bei Nichtbeachtung dieser Vorschrift kann es zu leichten bis mittelschweren Verletzungen und zu Schäden an der Ausrüstung kommen.**

- \*Wenden Sie sich an den weltweiten Kundendienst von APC by Schneider Electric, um das Alter der installierten Batteriemodule zu bestimmen.
	- VORSICHT: Batterien niemals verbrennen. Die Batterien könnten explodieren.
	- VORSICHT: Die Batterien könnten explodieren. Freigesetztes Elektrolyt kann schwere Haut- und Augenschäden verursachen und ist giftig.
	- VORSICHT: Ausgefallene Batterien können Temperaturen erreichen, die die Verbrennungsgrenzwerte für berührbare Oberflächen überschreiten.
	- Die Batterielebensdauer beträgt in der Regel zwei bis fünf Jahre. Äußere Einflüsse können Auswirkungen auf die Batterielebensdauer haben. Durch erhöhte Umgebungstemperatur, zu schwachen Netzstrom oder häufige Entladungen von kurzer Dauer verkürzt sich die Batterielebensdauer. Batterien sind vor Ende der Lebensdauer auszuwechseln.
	- Schneider Electric verwendet wartungsfreie versiegelte Bleisäure-Batterien. Bei normalem Gebrauch und normaler Handhabung besteht kein Kontakt zu den internen Komponenten der Batterien. Überladung, Überhitzung und anderer Missbrauch von Batterien kann zum Auslaufen von Elektrolyt führen. Austretende Batteriesäure ist giftig und kann die Haut und Augen schädigen.
	- Die Wartung der Batterien sollte von Personen durchgeführt bzw. beaufsichtigt werden, die sich mit Batterien und den erforderlichen Vorsichtsmaßnahmen auskennen.
	- VORSICHT: Bei einer Batterie besteht die Gefahr eines elektrischen Schlages und eines hohen Kurzschlussstroms. Halten Sie bei der Arbeit mit Batterien die folgenden Vorsichtsmaßnahmen ein:
- Bevor Sie Batteriepole anschließen oder abklemmen, trennen Sie zuerst die Verbindung zum Ladegerät.
- Tragen Sie keine Metallgegenstände wie Uhren und Ringe.
- Legen Sie keine Werkzeuge oder Metallgegenstände auf die Batterien.
- Verwenden Sie Werkzeuge mit isolierten Griffen.
- Tragen Sie Gummistiefel und Gummihandschuhe.
- Bitte stellen Sie fest, ob die Batterie absichtlich oder versehentlich geerdet wurde. Der Kontakt mit jeglichen Teilen einer geerdeten Batterie kann zu Stromschlägen und Verbrennungen durch hohen Kurzschlussstrom führen. Das Risiko solcher Gefahren wird verringert, wenn Erdungen während der Installation und Wartung durch eine Fachkraft entfernt werden.

#### **Energifreie sicherheit**

- Die UPS enthält interne Batterien und kann eine Stromschlaggefahr darstellen, auch wenn sie vom Stromkreis (netzstrom) getrennt ist.
- Prüfen Sie vor Installation UPS oder Wartung des Gerätes, ob:
	- Der Eingangstrennschalter befindet sich in Stellung **AUS (OFF)** befindet.
	- Interne UPS-batteriemodule sind entfernt.
	- Batterien (XBP(s)) sind nicht angeschlossen.

### **Elektrische sicherheit**

- Fassen Sie keine Verbindungsstücke aus Metall an, bevor die Stromversorgung abgeschaltet wurde.
- Bei Modellen mit einem festverdrahteten Eingang muss die Verbindung des Abzweigstromkreises (Netzstrom) von einem qualifizierten Elektriker durchgeführt werden.
- Nur 230 V-Modelle: Um die Einhaltung der EMC -Vorschriften aufrechtzuerhalten, dürfen die an die UPS angeschlossenen Ausgangskabel und Netzkabel 10 meter nicht überschreiten.
- Der Schutzerdungsleiter der UPS leitet den Leckstrom von den Lastgeräten (Computerausrüstung). Ein isolierter Erdungsleiter muss als Teil des Abzweigstromkreises, der die UPS versorgt, installiert werden. Der Leiter muss die gleiche Größe und das gleiche Isoliermaterial haben wie die geerdeten und ungeerdeten Versorgungsleiter des Abzweigstromkreises. Der Leiter ist üblicherweise grün, mit oder ohne einen gelben Streifen.
- Der Kriechstrom bei einer UPS vom Typ A mit Netzkabel kann 3,5 mA überschreiten, wenn ein separater Erdanschluss verwendet wird.
- Eingangserdungsleiter der UPS muss ordnungsgemäß mit der Schutzerde am Wartungspanel verbunden sein.
- Falls vorhanden, schließen Sie das Erdungskabel zwischen dem/den externen Batteriepaket(en) und der UPS an.
- Wenn der UPS-Eingangsstrom von einem separat abgeleiteten System geliefert wird, muss der Erdungsleiter am Versorgungstransformator oder Motorgeneratorsatz ordnungsgemäß angeschlossen werden.

#### **Allgemeine Informationen**

- Die UPS-Schnittstelle erkennt bis zu 10 externe, an die UPS angeschlossene Akkupacks. **HINWEIS: Für jedes hinzugefügte XLBP verlängert sich die Ladezeit.**
- Die Modell- und Seriennummern befinden sich auf einem kleinen Etikett auf der Rückseite. Bei einigen Modellen, befindet sich am chassis unter der Frontblende ein zusätzliches Etikett.
- Die Akkus sind schwer. Entfernen Sie die Batterien, bevor Sie UPS und externe Batteriepacks (XLBPs) in einem Rack installieren.
- Installieren Sie externe Akkupacks (XLBPs) grundsätzlich am Boden des Racks. Die UPS muss über den XLBPs installiert werden.
- Recyceln Sie das Verpackungsmaterial oder bewahren Sie es zur Wiederverwendung auf.

#### **FCC-Warnung**

Dieses Gerät wurde getestet und entspricht den Grenzwerten für digitale Geräte der Klasse A, gemäß Abschnitt 15 der FCC-Vorschriften. Diese Grenzwerte sind bemessen, um angemessenen Schutz vor schädlichen Störgeräuschen zu bieten, wenn das Gerät in einer gewerblichen Umgebung betrieben wird. Dieses Gerät erzeugt und verwendet Hochfrequenzenergie, kann diese ausstrahlen und verursacht, wenn es nicht gemäß den Bedienungsanweisungen installiert und benutzt wird, schädliche Störungen des Funkverkehrs. Beim Betrieb des Geräts in einem Wohnbereich werden mit hoher Wahrscheinlichkeit gefährliche Störungen erzeugt, die der Betreiber auf eigene Kosten beseitigen muss.

#### **Hochfrequenzwarnung**

**WARNUNG**: Dies ist ein UPS-Produkt der Kategorie C2. In einer Wohnumgebung kann dieses Produkt Funkstörungen verursachen, in diesem Fall muss der Benutzer möglicherweise zusätzliche Maßnahmen ergreifen.

# **Produktbeschreibung**

Die APC by Schneider Electric Smart-UPS™ ist eine leistungsstarke unterbrechungsfreie Stromversorgung (UPS). Die UPS schützt elektronische Geräte vor Netzausfällen, Versorgungsnetz-Überlastungen, Spannungsabfällen und Spannungsstößen, vor kleineren Schwankungen im Stromnetz ebenso wie vor größeren Störungen. Darüber hinaus versorgt die UPS angeschlossene Geräte per Akku weiterhin mit Energie; bis wieder eine verlässliche Netzversorgung besteht oder die Akkus erschöpft sind.

Dieses Benutzerhandbuch ist auf der Website von APC by Schneider Electric unter www.apc.com verfügbar.

# **Produktübersicht**

### **Hoch- und Niederspannungsmodelle**

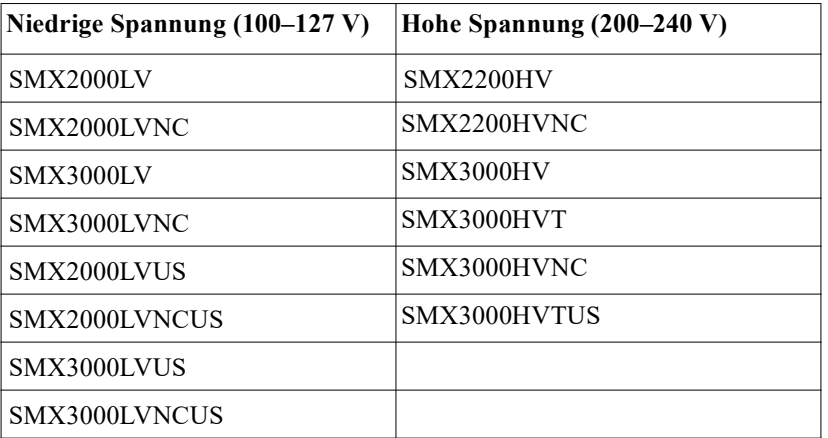

## **Elemente an Der Frontblende**

- **O** Anzeigebereich
- UPS-Batteriekabel und -Anschluss
- **B** Batteriefach
- **a** Blenden

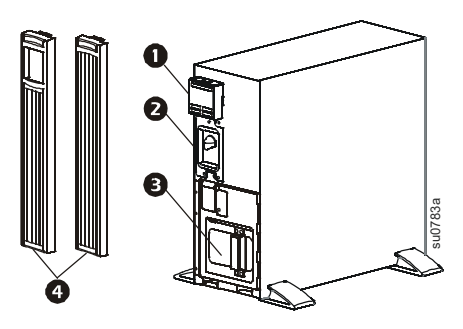

### <span id="page-6-0"></span>**Elemente an der Rückseite**

2000 VA Niedrige Spannung 3000 VA Niedrige Spannung

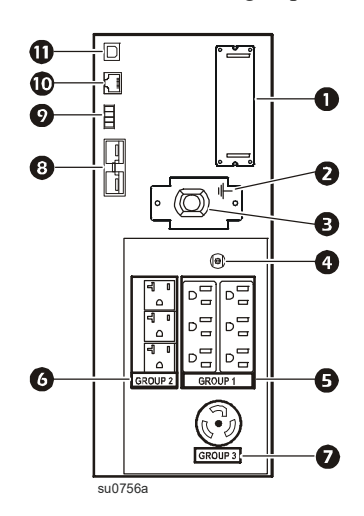

2200 VA Hohe Spannung 3000 VA Hohe Spannung

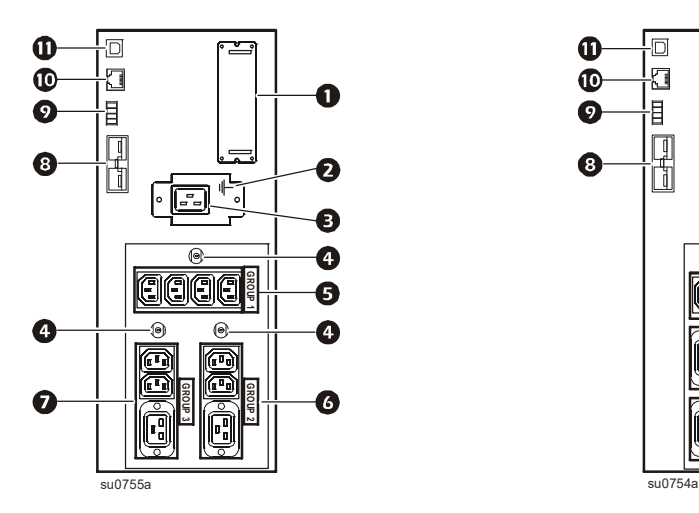

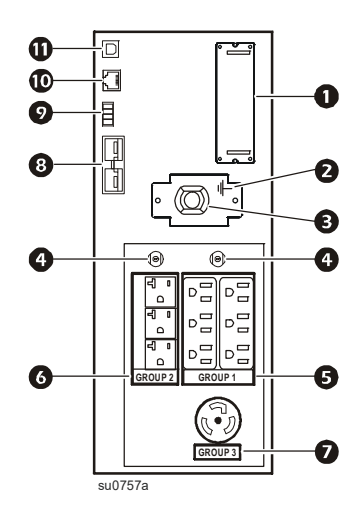

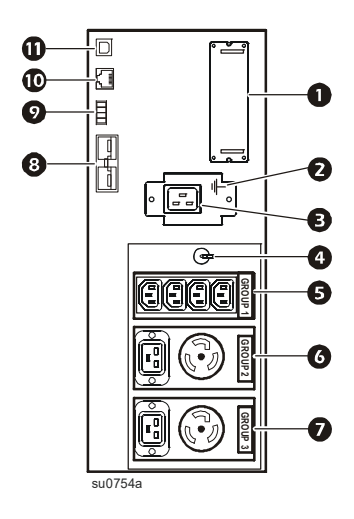

### **Elemente an der Rückseite (Fortsetzung)**

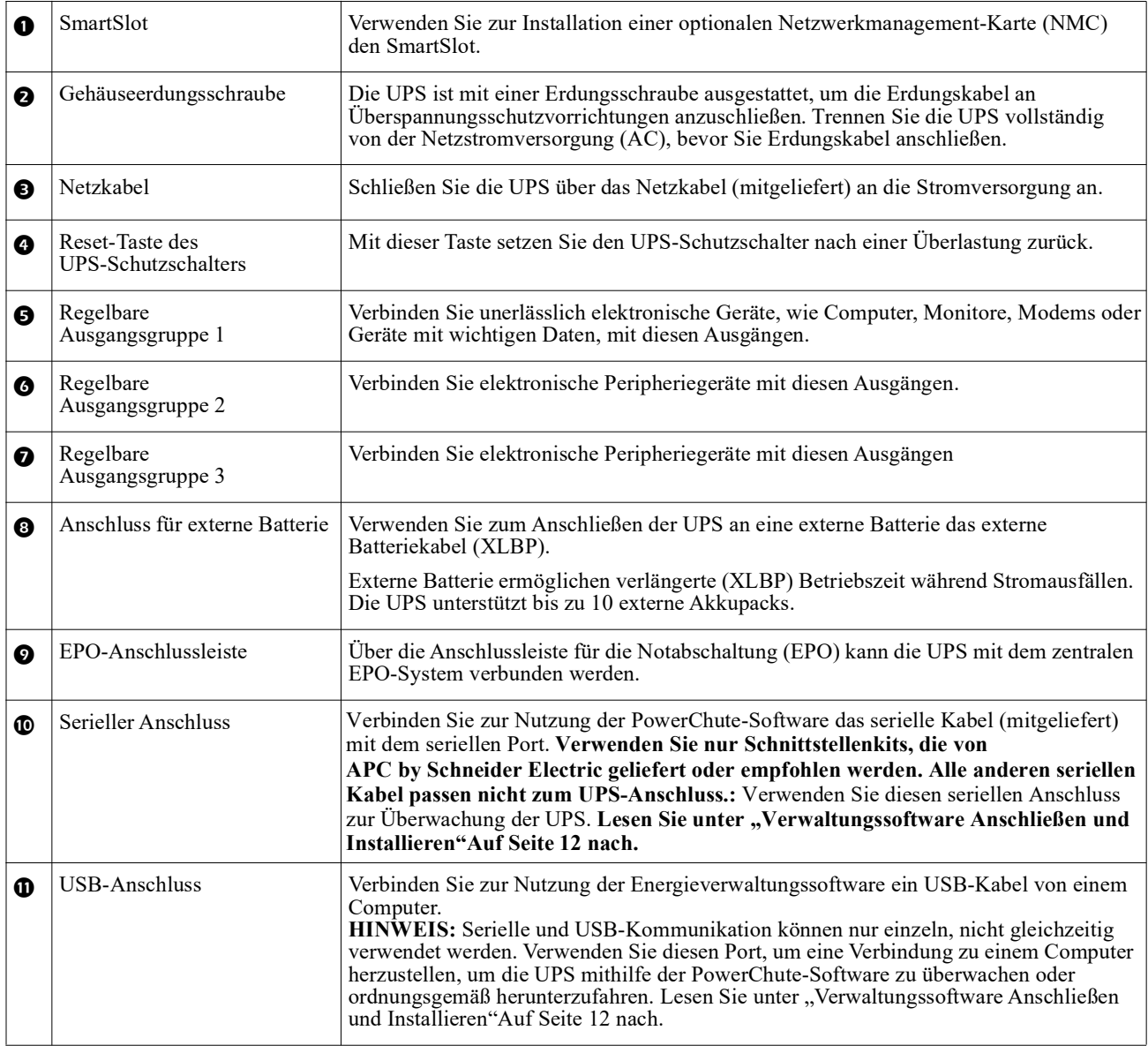

## **Technische Daten**

### **Umgebungsanforderungen**

Weitere technische Spezifikationen finden Sie auf den APC by Schneider Electric-Internetseiten unter, www.apc.com.

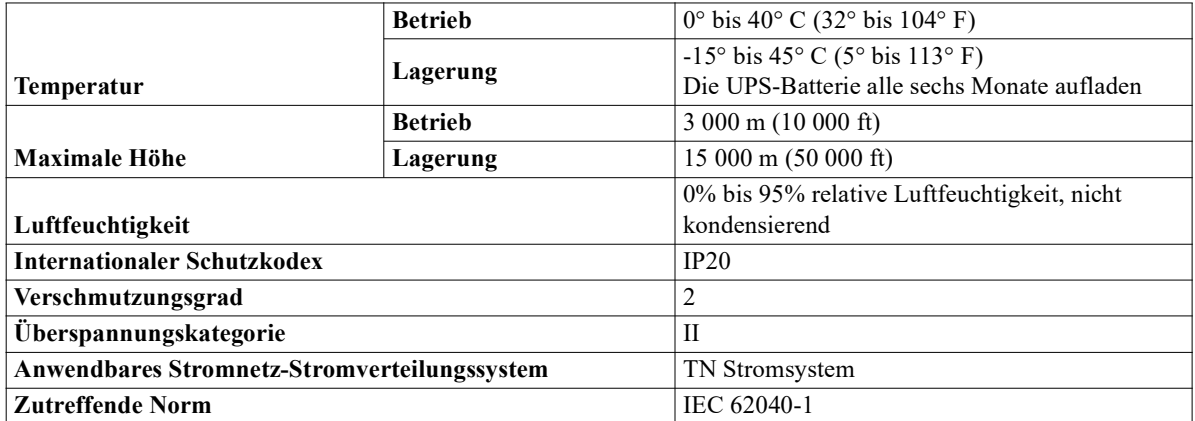

### **Installation**

**UPS**

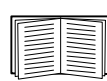

Informationen zur UPS-Installation finden Sie im Smart-UPS X 2000-3000 VA-Installationshandbuch, das der UPS beiliegt. Der Leitfaden ist auch auf der Website von APC by Schneider Electric unter www.apc.com erhältlich.

### **Externer Batterie Pack**

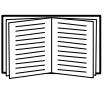

Installationshinweise finden Sie in der mit dem externen Akkupack (XLBP) gelieferten SMX120BP-Installationsanleitung. Der Leitfaden ist auch auf der Website von APC by Schneider Electric unter www.apc.com erhältlich. Informationen zur Installation der UPS findest du in der Installationsanleitung, die der UPS beiliegt.

Die Installationsanleitung ist auch auf der Website von APC by Schneider Electric verfügbar, www.apc.com.

### **Austausch Batterie**

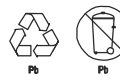

#### **Recyceln Sie gebrauchte Batterien immer. Hinweise zum Recycling verbrauchter Akkus finden Sie im mit dem Austauschakku gelieferten Informationsblatt zur Akkuentsorgung.**

Die Batterielebensdauer hängt stark von Temperatur und Einsatz ab. Damit Sie wissen, wann Batterien ersetzt werden müssen, zeigen die Smart-UPS das voraussichtliche Datum des Batteriewechsels im "Info"-Menü. Zudem verfügt sie über automatische (und konfigurierbare) Selbsttests.

Zur Gewährleistung maximaler Verfügbarkeit sollten Sie die Batterien vorzeitig wechseln. Um Schutz und hohe Leistung zu gewährleisten, verwenden Sie nur Original-APC-Ersatzbatteriekartuschen (RBC™). Die RBC von APC werden mit Anweisungen zur Auswechslung und Entsorgung geliefert. Ersatzakkus können Sie über die APC by Schneider Electric-Internetseiten bestellen, www.apc.com.

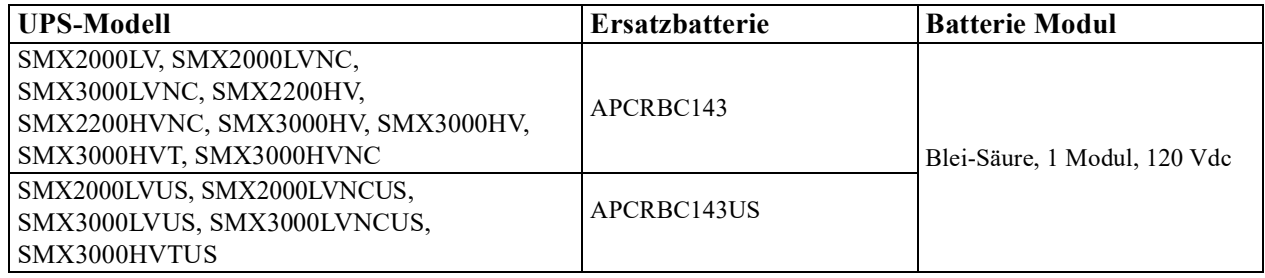

# **Netzwerkmanagementkarte**

## **Einführung**

Die Schneider Electric Netzwerkmanagementkarte (NMC) ermöglicht eine wichtige und sichere Fernüberwachung und -verwaltung deiner UPS. Der Anschluss deiner Smart-UPS verbessert die Verfügbarkeit, Ausfallsicherheit und Effizienz deiner UPS und der von ihr unterstützten IT-Workloads.

Wenn du ein UPS-Modell erworben hast, das ein vorinstalliertes NMC (AP9641) enthält, findest du in der NMC-Installationsanleitung Hinweise zur Konfiguration des NMC.

Um sicherzustellen, dass deine Netzwerkmanagement-Karte über die neueste Firmware verfügt, die von unabhängiger Seite nach der Norm IEC 62443-4-2 zertifiziert ist, enthält deine [NMC ein](http://www.apc.com/secure-nmc)  1-Jahres-Abonnement für das Secure NMC System (SNS).

Weitere Informationen sowie die aktuelle Dokumentation findest du unter www.apc.com/secure-nmc

## **Funktionen**

### **Netzwerkmanagementkarte:**

- Verbindet sich mit dem Netzwerk über einen 10/100/1 000 Base-T Netzwerkport.
- Bietet UPS-Steuerungs- und Selbsttest-Planungsfunktionen.
- Liefert Daten- und Ereignisprotokolle.
- Bietet die Möglichkeit, Benachrichtigungen mithilfe von Ereignisprotokollierung, E-Mail, Syslog und SNMP-Traps einzurichten.
- Bietet Unterstützung für PowerChute<sup>TM</sup> Network Shutdown für das unbeaufsichtigte ordnungsgemäße Herunterfahren Ihrer physischen Server, virtuellen Maschinen und hyperkonvergenten Infrastruktur.
- Unterstützt die Verwendung eines DHCP (Dynamisches Host-Konfigurationsprotokoll)- oder BOOTP (BOOTP)-Servers, um die Netzwerkwerte (TCP/IP) des NMC bereitzustellen.
- Bietet die Möglichkeit, eine Benutzerkonfigurationsdatei (.ini) von einer konfigurierten NMC auf eine oder mehrere nicht konfigurierte NMCs zu exportieren, ohne die Datei in eine Binärdatei zu konvertieren.
- Bietet mehrere Sicherheitsprotokolle für Authentifizierung und Verschlüsselung.
- Kommuniziert mit EcoStruxure™ IT Expert oder Data Center Expert für erweiterte Überwachungs- und Verwaltungsfunktionen.
- Verfügt über zwei USB-Anschlüsse, über die du die UPS-Firmware von einem USB-Stick aktualisieren kannst.
- Unterstützung für zwei universelle Eingabe/Ausgabe-Anschlüsse, die mit folgenden Geräten verbunden werden können:
	- Temperatursensor, AP9335T (mitgeliefert).
	- Temperatur/feuchtigkeitssensor, AP9335TH (optional).
	- Relais-Eingangs-/ausgangsanschluss, der zwei Eingangskontakte und ein Ausgangsrelais mit dem Trockenkontakt-E/A (I/O) Zubehör, AP9810 (optional) unterstützt.

#### **Netzwerkmanagementkarte-Einstellungen**

Diese Einstellungen stehen nur für Einheiten zur Verfügung, die mit einer Netzwerkmanagementkarte (NMC) ausgestattet sind.

- IP-Adressierungsmodus der NMC
- Standard-Gateway der NMC

# **Betrieb**

## **Schließen Sie die Geräte an die UPS an**

**HINWEIS:** In den ersten three Normalbetriebsstunden lädt sich die UPS auf 90% ihrer Kapazität auf. **Gehen Sie bei dieser ersten Aufladung noch nicht von voller Akkubetriebszeit aus.**

### **VORSICHT**

### **RISIKO EINES ELEKTRISCHEN SCHLAGES**

- Halten Sie sich an die in Ihrem Land geltenden Vorschriften für die Installation elektrischer Geräte.
- Die Verdrahtung muss von einem qualifizierten Elektriker durchgeführt werden.
- UPS immer an eine geerdete Steckdose anschließen.

#### **Bei Nichtbeacht[ung dieser Vorschrift kann es zu leichten](#page-16-0) bis mittelschweren Verletzungen kommen.**

- 1. Schließen Sie Geräte an die Stromausgänge auf der Rückseite der UPS an.
	- Siehe "Geschaltete Ausgangsgruppen"Auf Seite 15.
- 2. Schließen Sie die UPS an das Stromnetz des Gebäudes an. **Schließen Sie die UPS immer an eine zweipolige Stromquelle mit Schutzerde dreiadrig an.**
- 3. Schalten Sie sämtliche an die UPS angeschlossenen Geräte ein, wenn Sie die UPS als Haupt-EIN/AUS (ON/OFF)-schalter verwenden möchten.
- 4. Zum Einschalten der UPS und sämtlicher angeschlossener Geräte drücken Sie die EIN/AUS (ON/OFF) taste an der Frontblende.
- 5. Befolgen Sie beim ersten Einschalten der UPS die Anweisungen zum Konfigurieren der UPS über den Einrichtungsassistenten. Siehe "Konfiguration"Auf Seite 13 und "Menüübersicht"Auf Seite 11.

#### **Grundlegende Anschlüsse**

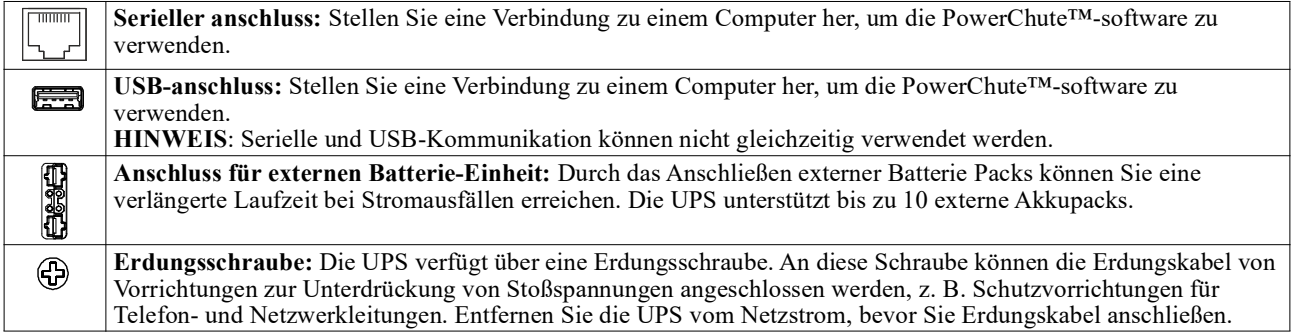

## **Anzeigebereich**

### **Übersicht**

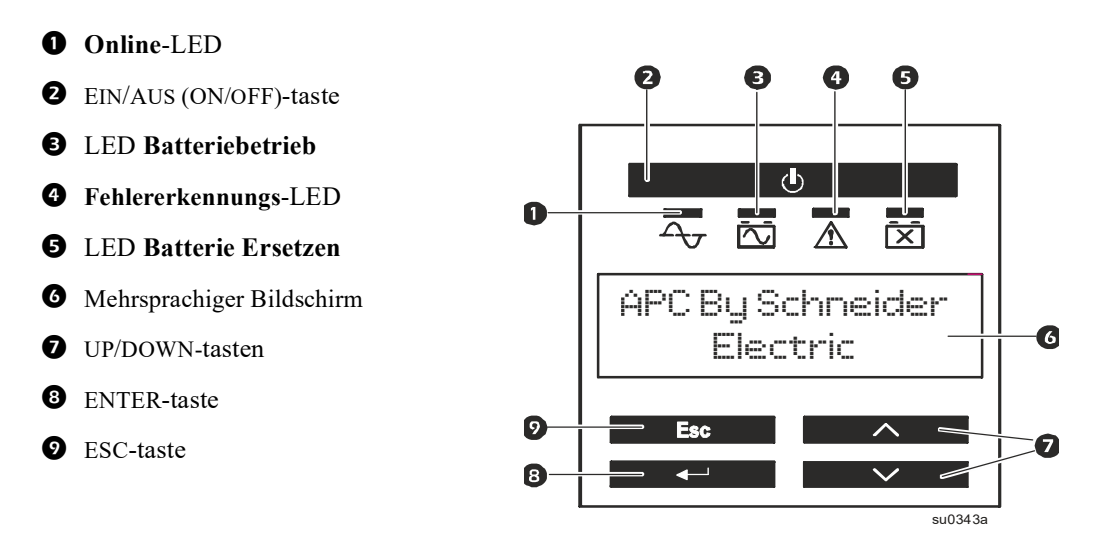

### **Displaybedienung**

Mit den UP/DOWN blättern Sie durch die Optionen im Hauptmenü. Drücken Sie die ENTER-Taste, um die Untermenüs der verschiedenen Menüoptionen anzuzeigen. Drücken Sie die ESC-Taste, um das Untermenü zu verlassen und zum MAIN hauptmenü zurückzukehren.

#### **Menüübersicht**

Die Smart-UPS bietet Standard- und erweiterte Menübildschirme. Die Standardmenüanzeigen sind die am häufigsten verwendeten Anzeigen. Die erweiterten Menübildschirme sind für erfahrenere Anwender vorgesehen, die zusätzliche UPS-Merkmale konfigurieren möchten.

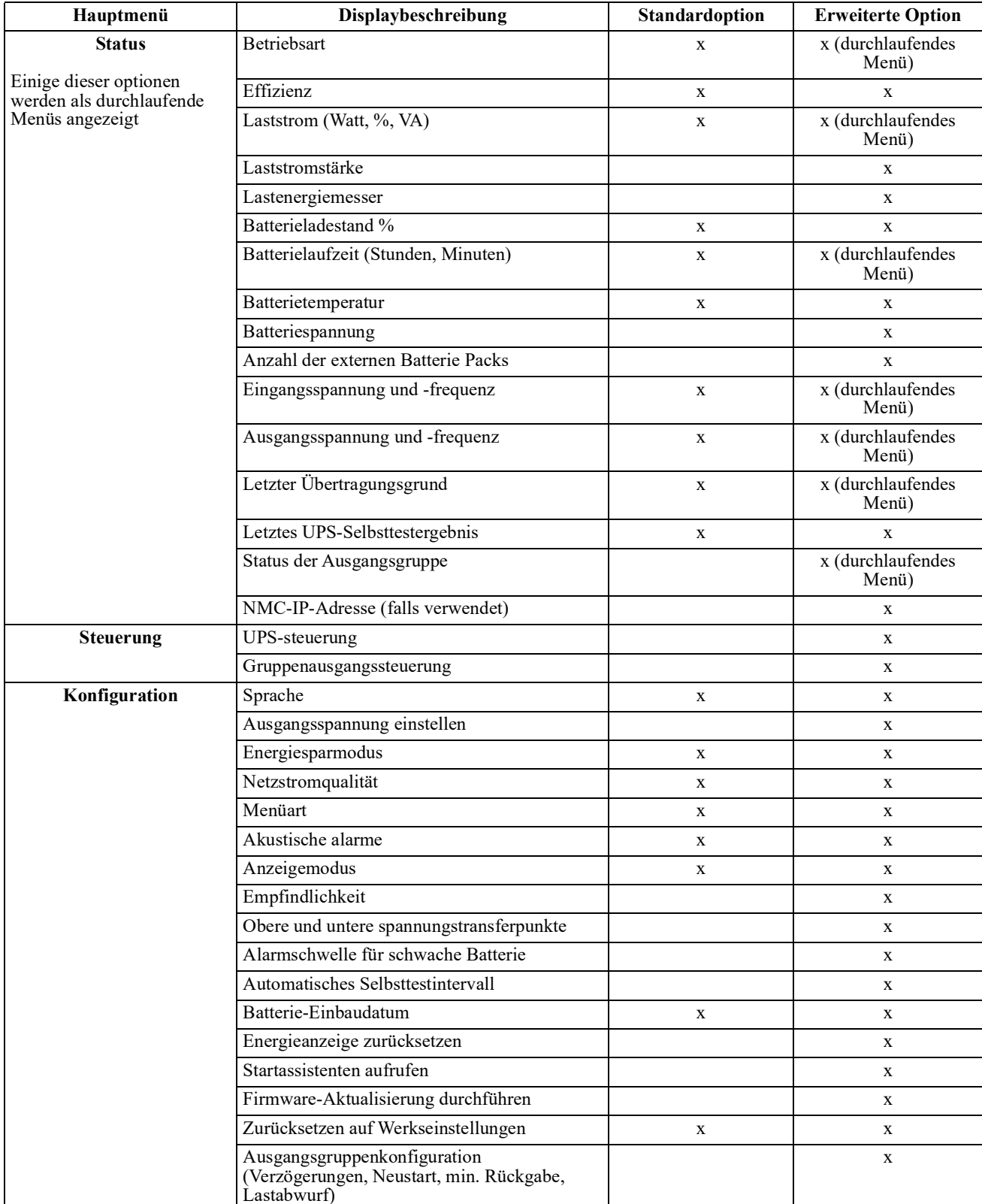

**HINWEIS:** Die tatsächlichen Menübildschirme können variieren.

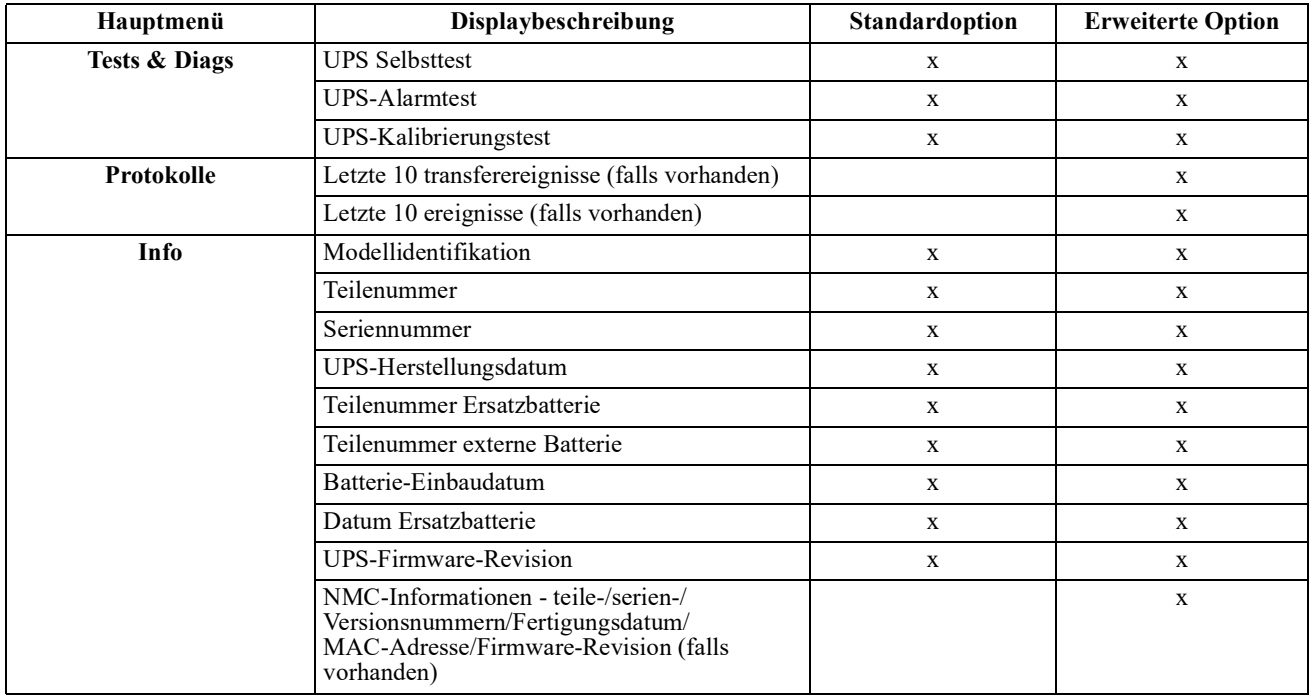

### <span id="page-13-0"></span>**Verwaltungssoftware Anschließen und Installieren**

Smart-UPS ist mit der PowerChute-UPS-Verwaltungssoftware für unbeaufsichtigtes Herunterfahren des Betriebssystems, UPS-Überwachung, UPS-Steuerung und Energieberichte ausgestattet. Das folgende Diagramm ist eine Darstellung einer typischen Serverinstallation.

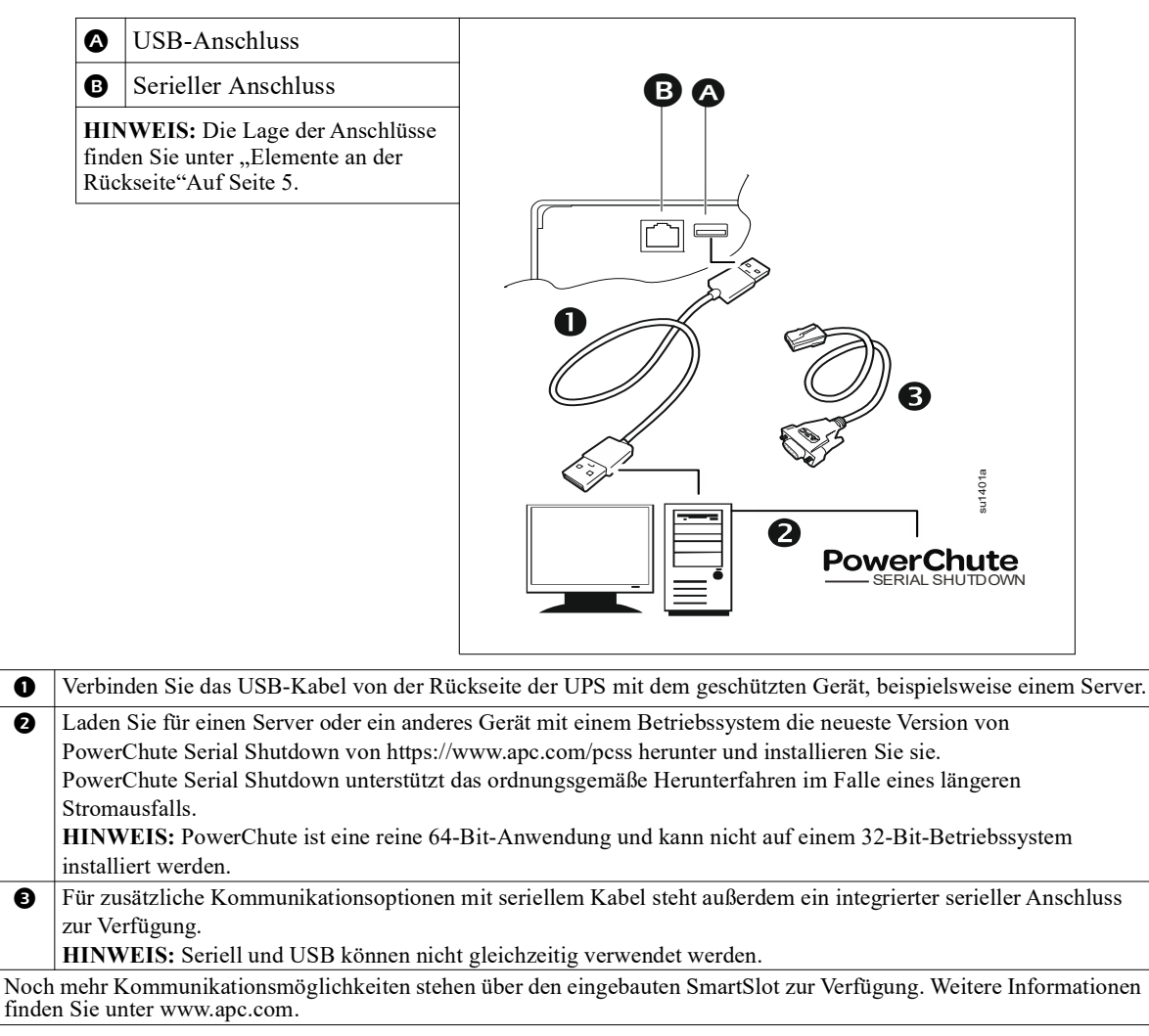

# **Konfiguration**

## **UPS-Einstellungen**

### **Einstellungen bei Inbetriebnahme**

Konfigurieren Sie diese Einstellungen bei der ersten Inbetriebnahme über das Display oder die PowerChute™ Software.

**HINWEIS:** Konfigurieren Sie diese Einstellungen bei der Inbetriebnahme über das Display. Wenn Sie keine Optionen auswählen, verwendet die Einheit die Standardeinstellungen.

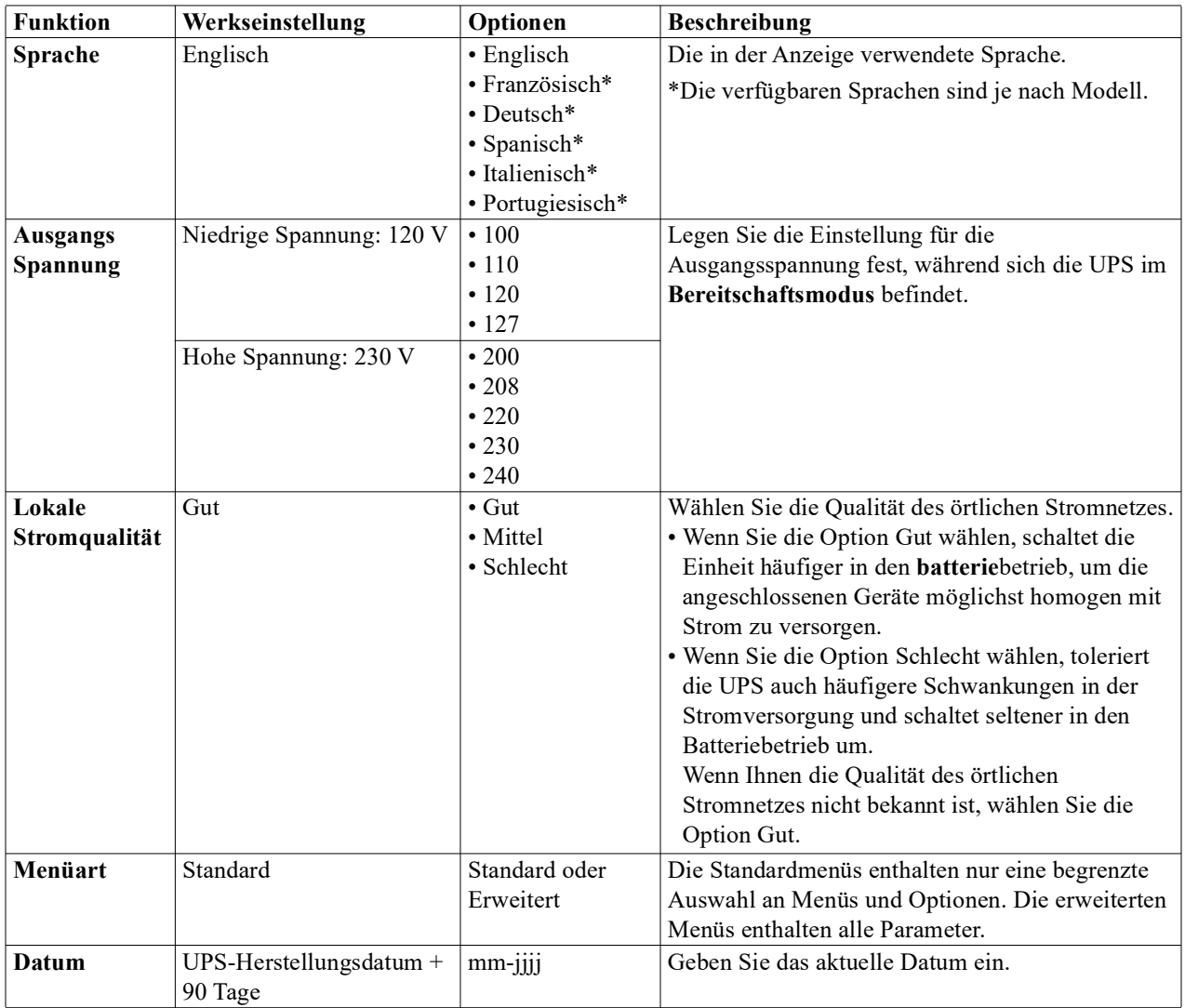

### **Allgemeine Einstellungen**

Konfigurationseinstellungen können jederzeit mit der PowerChute™ Software oder der Netzwerkmanagementkarte Geändert Werden. Diese Tabelle enthält eine kurze Beschreibung der allgemeinen Einstellungen. Ausführlichere Informationen zu jedem dieser Parameter finden Sie im Anwendungshinweis 80 unter www.apc.com

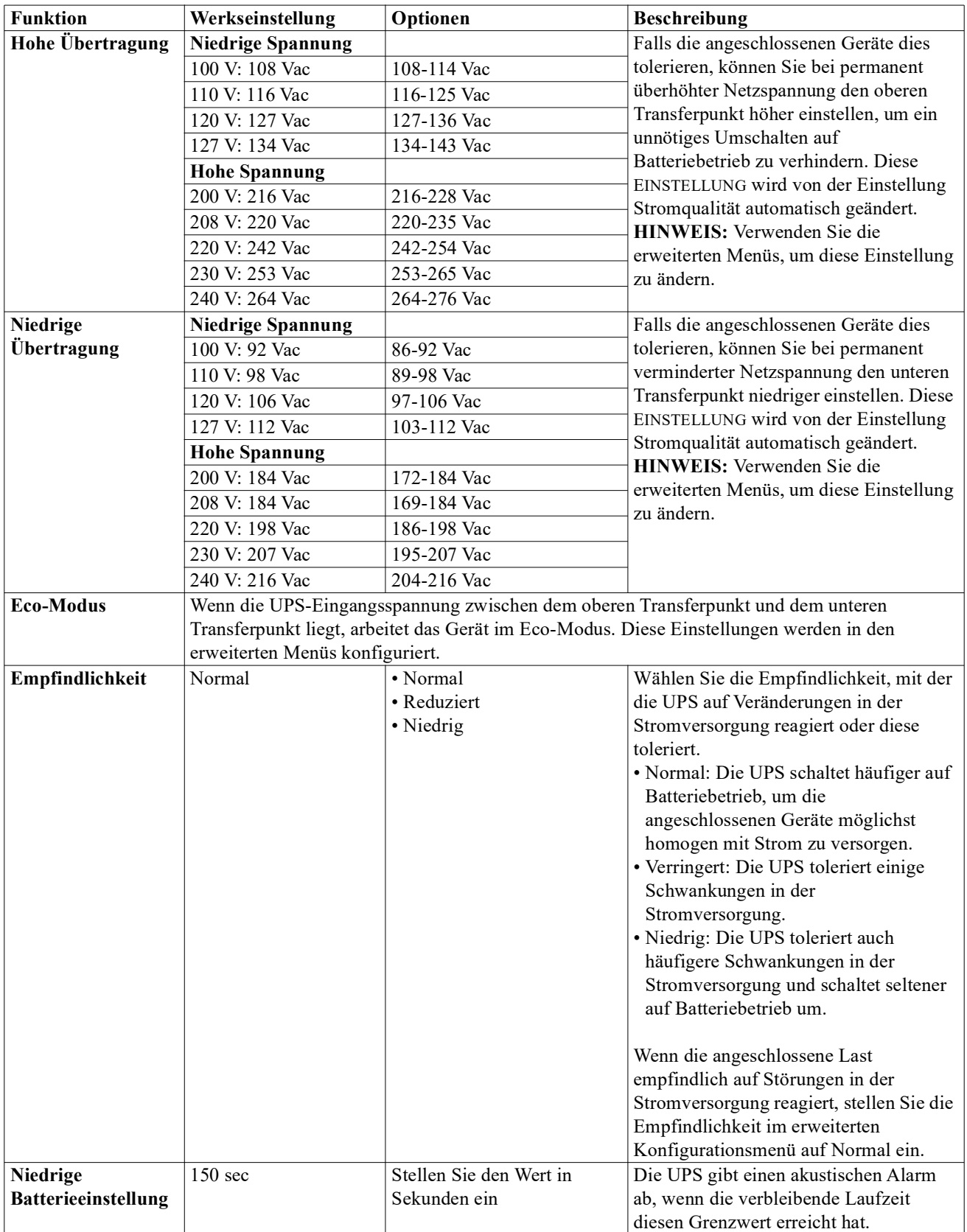

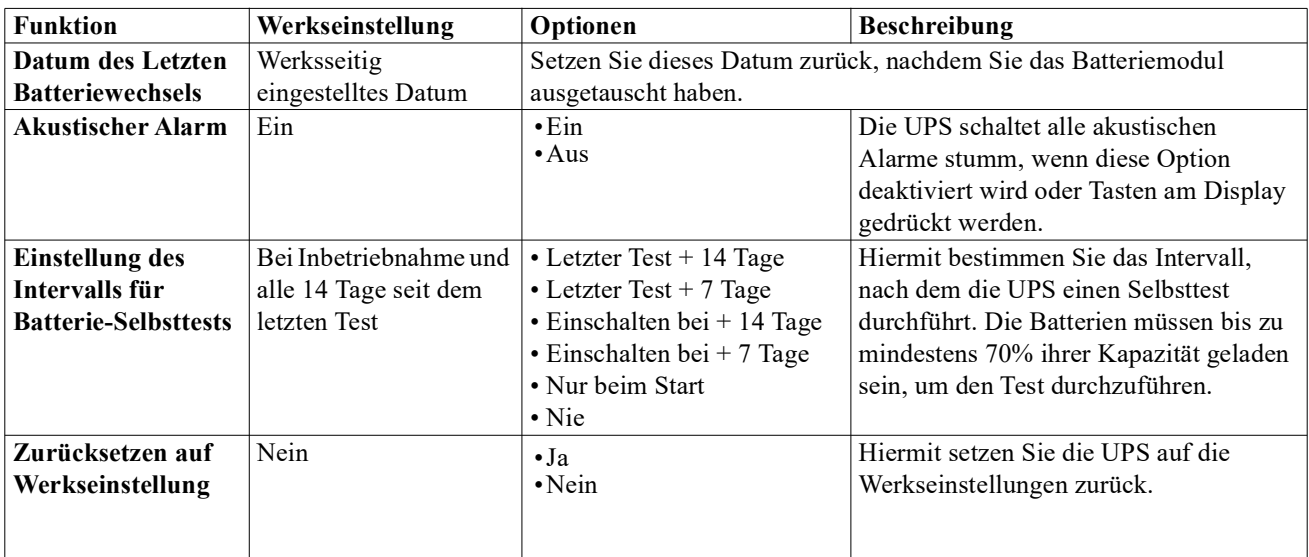

### <span id="page-16-0"></span>**Geschaltete Ausgangsgruppen**

### **Übersicht**

Die Geschaltete Ausgangsgruppen können so konfiguriert werden, dass die jeweiligen angeschlossenen Geräte unabhängig voneinander ausgeschaltet, eingeschaltet, heruntergefahren, in den Schlafmodus versetzt und neu gestartet werden.

Die Geschaltete Ausgangsgruppen können wie folgt konfiguriert werden:

- Ausschalten: Sofort von der Stromversorgung trennen und nur über die manuelle Befehlseingabe neu starten
- Einschalten: Sofort mit der Stromversorgung verbinden
- Herunterfahren: Sequenziell von der Stromzufuhr trennen und nach Wiederherstellung der Netzstromversorgung sequenziell wieder mit der Stromzufuhr verbinden
- Neustart: Herunterfahren und neu starten
- Ruhezustand: Neustart nach einer langen Verzögerung

Die Geschaltete Ausgangsgruppen können darüber hinaus wie folgt konfiguriert werden:

- Ein- oder Ausschalten in einer vorgegebenen Reihenfolge
- Automatisches Ausschalten oder Herunterfahren, wenn bestimmte Bedingungen eintreten

**HINWEIS:** Unabhängig davon, ob Geschaltete Ausgangsgruppen konfiguriert wurden, liefern sämtliche Ausgänge Akku-Ersatzstrom.

### **Verwenden der Geschaltete Ausgangsgruppen**

- 1. Schließen Sie unerlässlich Geräte an die Geschalteten Ausgangsgruppen an.
- 2. Schließen Sie Peripheriegeräte an die restlichen Geschalteten Ausgangsgruppen an.
	- Um während eines Stromausfalls die Batterielaufzeit zu optimieren, können nicht dringend erforderliche Geräte so konfiguriert werden, dass sie nach einer kurzen Verzögerung heruntergefahren werden
	- Wenn von einem angeschlossenen Gerät weitere Peripheriegeräte abhängig sind, die in einer bestimmten Reihenfolge neu gestartet oder heruntergefahren müssen (z. B. ein Ethernet-Switch, der vor einem angeschlossenen Server neu gestartet werden muss), schließen Sie die betreffenden Geräte an separate Ausgangsgruppen an
	- Geräte, die unabhängig von anderen Geräten neu gestartet werden müssen, sollten einer separaten gruppe hinzugefügt werden
- 3. Verwenden Sie die Konfigurationsmenüs, um das Verhalten der Geschalteten Ausgangsgruppen bei einem Stromausfall zu konfigurieren.

#### **Smart-UPS X 2000/2200/3000 VA 120/208/230/240 Vac Turm/Rackmontage 4U 15**

### **Anpassung Geschaltete Ausgangsgruppen**

Verwenden Sie die Menüoptionen unter **Steuerung**, um die geschalteten Ausgangsgruppen anzupassen.

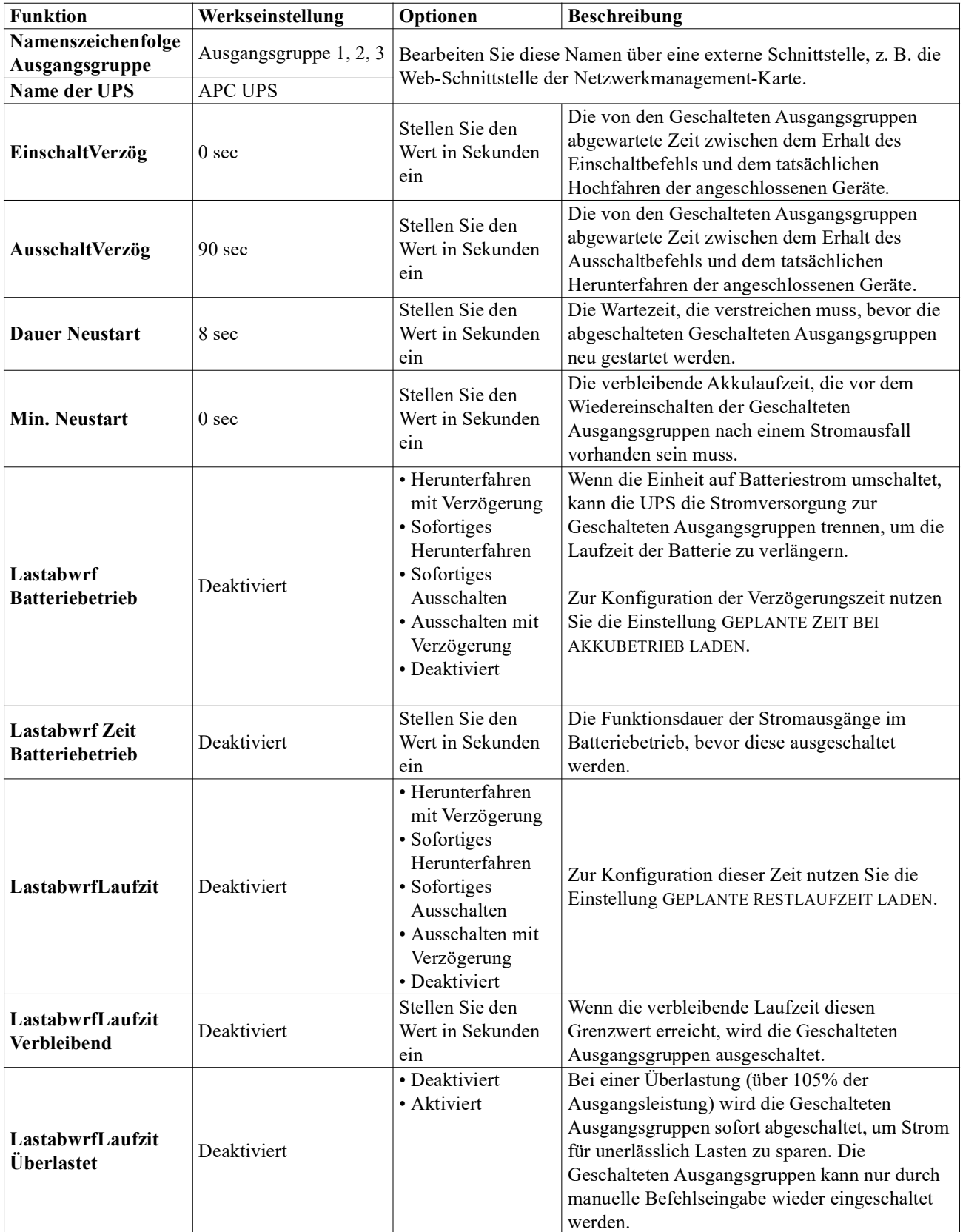

# **Notabschaltung**

### **Übersicht**

Die Notabschaltungsoption (EPO) ist ein Merkmal, das sämtliche angeschlossenen Geräte sofort von der Netzstromversorgung trennt. Die UPS wird dabei sofort heruntergefahren und schaltet nicht auf Batteriestrom um. Schließen Sie jede UPS an die EPO an. Sind mehrere Geräte mit einem EPO zu steuern, muss jede UPS separat mit diesem Schalter verbunden werden (EPO).

Die UPS muss neu gestartet werden, damit angeschlossene Geräte wieder mit Strom versorgt werden. Drücken Sie die EIN/AUS (ON/OFF) -Taste an der UPS-Frontblende.

### **VORSICHT**

### **RISIKO EINES ELEKTRISCHEN SCHLAGES**

- Halten Sie sich an die in Ihrem Land geltenden Vorschriften für die Installation elektrischer Geräte.
- Die Verdrahtung muss von einem qualifizierten Elektriker durchgeführt werden.
- UPS immer an eine geerdete Steckdose anschließen.

#### **Bei Nichtbeachtung dieser Vorschrift kann es zu leichten bis mittelschweren Verletzungen kommen.**

#### **Schließkontakte**

1. Wenn es sich beim EPO oder bei den Relaiskontakten um Schließkontakte handelt, verbinden Sie die vom Schalter bzw. den Kontakten abzweigenden Drähte mit Pol 1 und 2 der Klemmleiste für die EPO. Empfohlene Drahtstärke 16-28 AWG-Draht.

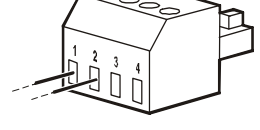

2. Die Drähte durch Anziehen der Schrauben befestigen.

Wenn die Kontakte geschlossen sind, schaltet sich die UPS AUS (OFF) und die Last wird nicht weiter mit Spannung versorgt.

### **Öffnerkontakte**

- 1. Wenn es sich beim EPO oder bei den Relaiskontakten um Öffnerkontakte handelt, verbinden Sie die vom Schalter bzw. den Kontakten abzweigenden Drähte mit Pol 2 und 3 der Klemmleiste für die EPO. Verwenden Sie einen 16-28 AWG-Draht.
- 2. Setzen Sie eine Drahtbrücke zwischen Pol 1 und 2 ein. Befestigen Sie die Drähte durch Anziehen der drei Schrauben an Position 1, 2 und 3.

Wenn die Kontakte offen sind, schaltet sich die UPS AUS (OFF) und die Last wird nicht weiter mit Spannung versorgt.

**HINWEIS:** Pol 1 ist die Stromquelle des EPO-Schaltkreises und liefert einige Milliampere des 24-V-Stroms. Wenn die EPO als Öffnerkontakt (NC) ausgelegt ist, sollte der EPO bzw. das entsprechende Relais den Anforderungen eines potentialfreien Schaltkreises für Anwendungen mit sehr niedriger Spannung und Stromstärke entsprechen. Im Allgemeinen sind dafür vergoldete Kontakte erforderlich.

Bei der EPO-Schnittstelle handelt es sich um einen SELV-Stromkreis (Safety Extra Low Voltage Circuit, Sicherheits-Niederspannungsstromkreis). Die EPO-Schnittstelle darf ausschließlich an andere SELV-Schaltungen angeschlossen werden. Die EPO-Schnittstelle überwacht Schaltungen, bei denen kein definiertes Spannungspotenzial vorliegt. SELV-Schaltkreise werden durch einen Schalter oder ein sachgemäß gegen die Stromversorgung isoliertes Relais gesteuert, das ordnungsgemäß vom Stromnetz isoliert ist. Um Schäden an der UPS zu vermeiden, schließen Sie die EPO-Schnittstelle darf nur an einen solchen SELV-Schaltkreis angeschlossen werden.

Verwenden Sie einen der nachfolgend aufgeführten Kabeltypen, um die UPS mit dem EPO zu verbinden.

- CL2: Kabel der Klasse 2 für allgemeine Anwendungen.
- CL2P: Plenumkabel zur Verwendung in Rohrleitungen, Deckenhohlräumen und anderen zur Luftversorgung genutzten Räumen.
- CL2R: Steigleitung für die vertikale Verlegung in einem Bodenschacht.
- CLEX: Spezialkabel zur Verwendung in Wohnungen und in Kabelkanälen.
- Bei Installation in Kanada: Nur CSA-zertifizierte Kabel, Typ ELC, (Kleinstspannungskabel) verwenden.
- Bei Installation außerhalb der USA und Kanadas: Verwenden Sie Standard-Niederspannungskabel gemäß nationalen und örtlichen Vorgaben.

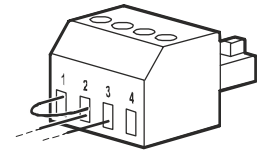

# **Problemlösung**

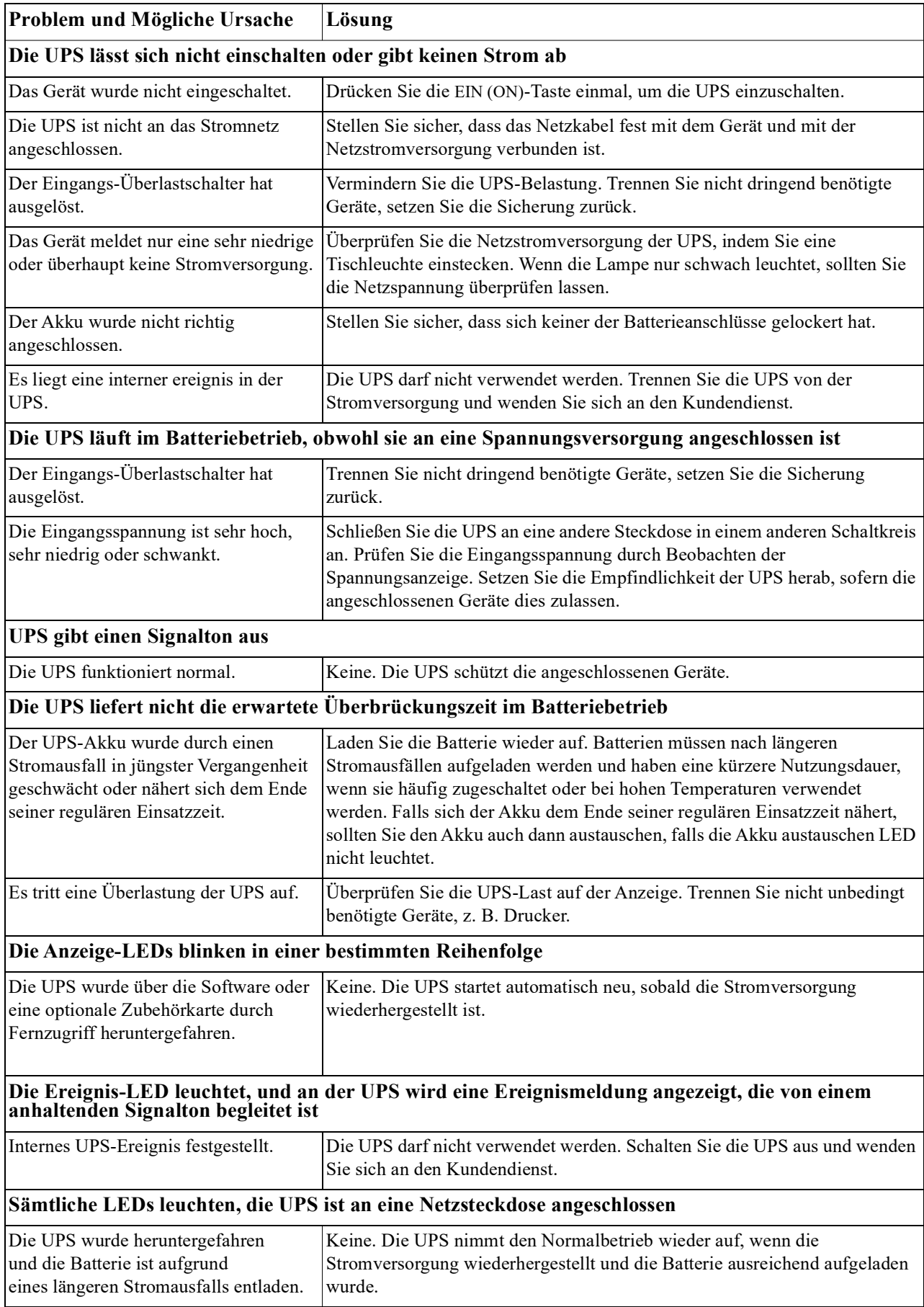

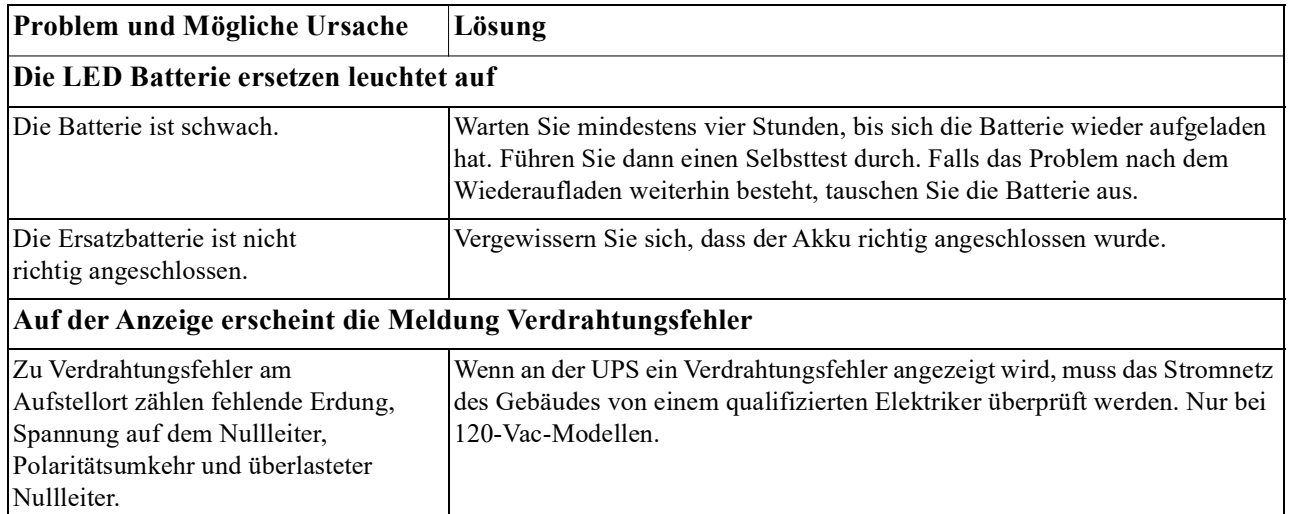

## **Dienstleistung**

#### **Falls die Einheit einmal instandgesetzt werden muss, senden Sie sie bitte nicht an den Händler ein. Gehen Sie vielmehr wie folgt vor:**

- 1. Lesen Sie den Abschnitt zur Fehlerbehebung im Handbuch, um häufige Probleme zu beheben.
- 2. Wenn das Problem weiterhin besteht, wenden Sie sich an den Kundendienst von APC by Schneider Electric über die Website, **www.apc.com**.
	- a. Notieren Sie sich die auf der Rückseite der Einheit befindliche Modell- und Seriennummer sowie das Kaufdatum. Die Modell- und die Seriennummern befinden sich auf der Rückseite der Einheit und können bei einigen Modellen auf der LCD-Anzeige angezeigt werden.
	- b. Wenn Sie den APC by Schneider Electric-Kundendienst anrufen, wird ein Mitarbeiter versuchen, das Problem am Telefon für Sie zu lösen. wird der Techniker Ihnen eine Warenrücknahmenummer (RMA-Nr.) zuweisen.
	- c. Wenn die Garantie noch besteht, wird die Reparatur kostenlos durchgeführt.
	- d. Die Service-Verfahren und Rücksendebestimmungen können von Land zu Land unterschiedlich sein. Bitte informieren Sie sich auf der APC by Schneider Electric-Website über den für Ihr Land vorgesehenen Ablauf.
- 3. Verpacken Sie das Gerät zur Vermeidung von Transportschäden nach Möglichkeit in der Originalverpackung. Verwenden Sie zum Verpacken niemals Schaumstoffkugeln. Transportschäden werden nicht durch die Garantie abgedeckt.
	- **a. Vor dem Versand IMMER DIE UPS-AKKUS TRENNEN. Die Richtlinien des United States Department of Transportation (DOT) und der International Air Transport Association (IATA) schreiben vor, dass UPS-Akkus vor dem Versand getrennt werden müssen. Interne Akkus können in der UPS verbleiben.**
	- b. Externe Batteriepack-Produkte werden abgeschaltet, wenn sie vom zugehörigen UPS-Produkt getrennt werden. Sie müssen interne Batterien vor dem Versand nicht trennen. nicht alle Geräte nutzen ein externes Batteriepack.
- 4. Vermerken Sie die RMA-Nr., die Sie vom Kundendienst erhalten haben, außen auf der Verpackung.
- 5. Senden Sie die Einheit als versichertes und freigemachtes Paket an die Adresse, die Sie vom Kundendienst erhalten haben.

#### **Transport der einheit**

- 1. Schalten Sie alle angeschlossenen Geräte aus.
- 2. Trennen Sie die Einheit vom Netzstrom.
- 3. Trennen Sie alle internen und externen Batterien (falls vorhanden).
- 4. Folgen Sie den Versandanweisungen unter *Dienstleistung*.

### **Zwei Jahre Eingeschränkte Werksgarantie**

Schneider Electric IT Corporation (SEIT) gewährleistet, dass die produkte für die Dauer von drei (3) Jahren ab Kaufdatum frei von Material- und Fertigungsfehlern ist. Ausgenommen hiervon sind die Batterien; für diese beträgt die Garantiezeit zwei (2) Jahre ab Kaufdatum. Die Verpflichtung von SEIT gemäß dieser Garantie ist auf die Reparatur oder den Ersatz (Entscheidung trifft SEIT) jeglicher defekter Produkte begrenzt. Die Reparatur oder der Austausch eines fehlerhaften Produkts oder von Teilen davon verlängert nicht den ursprünglichen Garantiezeitraum.

Diese Garantie gilt nur für den ursprünglichen Käufer, der das Produkt vorschriftsmäßig innerhalb von zehn Tagen nach dem Kauf registriert haben muss. Die Produktregistrierung kann online unter warranty.apc.com vorgenommen werden.

SEIT haftet nicht gemäß der Garantie, wenn hauseigene Prüfungen und Untersuchungen ergeben haben, dass der vermeintliche Produktschaden nicht existiert beziehungsweise durch Missbrauch, Fahrlässigkeit, unsachgemäße Installation oder Prüfungen von Endverbrauchern oder Dritten bzw. durch eine Verwendung entgegen den Empfehlungen oder Spezifikationen von SEIT verursacht wurde. Darüber hinaus haftet SEIT nicht für Schäden infolge von: 1) nicht autorisierten Reparatur- oder Umbauversuchen an dem Produkt, 2) falschen oder inadäquaten elektrischen Spannungen oder Verbindungen, 3) nicht vorschriftsmäßigen Betriebsbedingungen vor Ort, 4) höherer Gewalt, 5) ungenügendem Schutz vor Witterungseinflüssen oder 6) diebstahl. Keinesfalls haftet SEIT im Rahmen dieser Garantie für Produkte, bei denen die Seriennummer verändert, unkenntlich gemacht oder entfernt wurde.

**ES BESTEHEN ÜBER DIE VORSTEHEND GENANNTEN BESTIMMUNGEN HINAUS KEINE ANDEREN GARANTIEN AUSDRÜCKLICHER, STILLSCHWEIGENDER, GESETZLICHER ODER SONSTIGER NATUR FÜR IRGENDWELCHE PRODUKTE, DIE AUFGRUND ODER IN VERBINDUNG MIT DIESER VEREINBARUNG VERKAUFT, GEWARTET ODER BEREITGESTELLT WURDEN.** 

**SEIT LEHNT ALLE STILLSCHWEIGENDEN GARANTIEN HINSICHTLICH DER MARKTGÄNGIGKEIT UND EIGNUNG FÜR EINEN BESTIMMTEN ZWECK AB.** 

**AUSDRÜCKLICHE GARANTIEN VON SEIT KÖNNEN IM ZUSAMMENHANG MIT DER ERTEILUNG VON TECHNISCHEN ODER ANDEREN RATSCHLÄGEN ODER DIENSTLEISTUNGEN DURCH SEIT BEZÜGLICH DER PRODUKTE NICHT ERWEITERT, VERRINGERT ODER BEEINTRÄCHTIGT WERDEN.WEITERHIN ENTSTEHEN DIESBEZÜGLICH KEINE AUFLAGEN ODER LEISTUNGSVERPFLICHTUNGEN.** 

**DIE OBEN BESCHRIEBENEN GARANTIEN UND GEWÄHRLEISTUNGSANSPRÜCHE SIND EXKLUSIV UND GELTEN ANSTELLE ALLER ANDEREN GARANTIEN UND GEWÄHRLEISTUNGSANSPRÜCHE. DIE OBEN GENANNTEN GARANTIEN BEGRÜNDEN DIE EINZIGE LEISTUNGSVERPFLICHTUNG VON SEIT UND STELLEN IHRE EINZIGEN RECHTSMITTEL IM FALLE VON GARANTIEVERLETZUNGEN DAR. DIE GARANTIEN VON SEIT GELTEN NUR FÜR DEN URSPRÜNGLICHEN KÄUFER UND KÖNNEN NICHT AUF DRITTE ÜBERTRAGEN WERDEN.** 

**IN KEINEM FALL HAFTEN SEIT, SEINE VERANTWORTLICHEN, DIREKTOREN, TOCHTERUNTERNEHMEN ODER ANGESTELLTEN FÜR KONKRETE, INDIREKTE, SPEZIELLE, IN DER FOLGE ENTSTANDENE ODER STRAFRECHTLICH RELEVANTE SCHÄDEN, DIE AUS DER VERWENDUNG, WARTUNG ODER INSTALLATION DER PRODUKTE ENTSTEHEN. DIES GILT AUCH, WENN SOLCHE SCHÄDEN AUS EINEM VERTRAG ODER AUS UNERLAUBTER HANDLUNG RESULTIEREN, OB MIT ODER OHNE VERSCHULDEN, FAHRLÄSSIGKEIT ODER KAUSALHAFTUNG, UND ZWAR AUCH DANN NICHT, WENN SEIT ZUVOR AUF DIE MÖGLICHKEIT SOLCHER SCHÄDEN AUFMERKSAM GEMACHT WURDE. SEIT HAFTET INSBESONDERE NICHT FÜR ENTSTANDENE KOSTEN IRGENDWELCHER ART, Z. B. ENTGANGENE GEWINNE ODER EINKÜNFTE (OB AUF DIREKTEM ODER INDIREKTEM WEGE), VERLUST VON GERÄTEN, VERLUST DER NUTZUNGSMÖGLICHKEIT EINES GERÄTS, VERLUST VON SOFTWARE ODER DATEN, ERSATZKOSTEN, ANSPRÜCHE DRITTER ODER ANDERE KOSTEN.**

**NICHTS IN DIESER EINGESCHRÄNKTEN GARANTIE IST DAHINGEHEND AUSZULEGEN, DASS SEIT EINEN AUSSCHLUSS ODER EINE EINSCHRÄNKUNG SEINER HAFTUNG BEI TOD ODER VERLETZUNG INFOLGE SEINER EIGENEN FAHRLÄSSIGKEIT ODER ARGLISTIGER FALSCHDARSTELLUNG ANSTREBT, MINDESTENS JEDOCH BIS ZUM GESETZLICH ZULÄSSIGEN RAHMEN EINES SOLCHEN AUSSCHLUSSES ODER EINER SOLCHEN EINSCHRÄNKUNG.**

Bevor unter die Garantie fallende Reparaturleistungen in Anspruch genommen werden können, muss beim Kundendienst eine Warenrücknahmenummer (Returned Material Authorization; RMA) angefordert werden. Kunden mit Problemen mit Garantieansprüchen können über die Website von APC by Schneider Electric auf das weltweite Kundendienstnetzwerk von SEIT zugreifen: **www.apc.com**. Wählen Sie aus dem Dropdown-Menü das entsprechende Land aus. Öffnen Sie die Registerkarte Support oben auf der Webseite, um Kontaktinformationen für den Kundendienst in Ihrer Region zu erhalten. Produkte müssen als vom Absender bezahlte Sendung zurückgeschickt werden und eine kurze Beschreibung des aufgetretenen Problems sowie einen Nachweis von Ort und Datum des Kaufs enthalten.

### **APC™ by Schneider Electric Weltweiter Kundendienst**

Die Bedingungen für den Zugang zum Kundensupport können je nach Produkt variieren. Der Kundensupport ist auf folgende Weise verfügbar:

- Ü[ber die Website](http://www.apc.com) von APC by Schneider Electric hier finden Sie entsprechende Dokumente in der APC by Schneider Electric-Knowledgebase und können Anfragen einreichen.
	- **www.apc.com** (Unternehmenszentrale) [Auf der lokalisierten APC by Schneider Electric-Website des gewünschten Landes können Sie](http://www.apcc.com/support)  Informationen zur Kundenunterstützung in der entsprechenden Sprache abrufen.
	- **www.apc.com/support/** Weltweiter Kundendienst über Abfragen der APC by Schneider Electric Knowledge Base sowie mittels e-Support.
- [Sie können ein Kundendienstzentru](http://www.apc.com/support/contact)m von APC by Schneider Electric telefonisch oder per E-Mail kontaktieren.
	- Lokale, länderspezifische Support Center: Entsprechende Kontaktinformationen finden Sie unter **www.apc.com/support/contact**.
	- Informationen dazu, wie Sie den lokalen Kundendienst kontaktieren können, erhalten Sie von dem APC by Schneider Electric-Repräsentanten oder Fachhändler, bei dem Sie das APC by Schneider Electric-Produkt erworben haben.

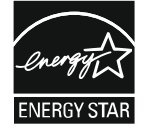

–

Ausgewählte Modelle sind ENERGY STAR® qualifiziert.

Weitere Informationen finden Sie auf www.apc.com/site/recycle/index.cfm/energy-efficiency/energy-star/

© 2024 Schneider Electric. Alle Rechte vorbehalten. Schneider Electric, APC, Smart-UPS, Netzwerkmanagement-Karte und PowerChute sind Marken und Eigentum der Schneider Electric SE, ihrer

Tochtergesellschaften und angeschlossenen Unternehmen. Alle anderen Marken sind Eigentum ihrer jeweiligen Inhaber.